Azofeifa, Carlos E. Aplicación de la Simulación Monte Carlo en el cálculo del riesgo usando Excel **Tecnología en Marcha.** Vol. 17 N˚ 1.

# **Aplicación de la Simulación Monte Carlo en el cálculo**  del riesgo usando Excel<sup>1</sup>

*Carlos E. Azofeifa 2*

# **Palabras clave**

Simulación Monte Carlo, cálculo Excel.

### **Introducción**

Hoy día, la simulación es ampliamente aceptada en el mundo de los negocios para predecir, explicar y ayudar a identificar soluciones óptimas. En particular, aplicaremos la simulación Monte Carlo a un proyecto de inversión con el fin de poder estimar el riesgo de un fracaso, usando para este propósito la hoja electrónica Excel.

#### **¿Qué es la simulación?**

Simulación es el desarrollo de un modelo lógico-matemático de un sistema, de manera que se obtenga una imitación de un proceso del sistema a través del tiempo. Por lo tanto, la simulación involucra la generación de una historia artificial del sistema y la observación de esta historia mediante la manipulación experimental; además,

nos ayuda a inferir las características operacionales de tal sistema.

Consecuentemente resulta que la simulación es uno de los procesos cuantitativos más ampliamente utilizados en la toma de decisiones, pues sirve para aprender lo relacionado con un sistema real mediante la experimentación con el modelo que lo representa. Así, el objetivo consistirá en crear un entorno en el cual se pueda obtener información sobre posibles acciones alternativas a través de la experimentación usando la computadora. En administración, los modelos matemáticos se construyen y se utilizan para comprobar los resultados de decisiones antes de aplicarlas a la realidad.

#### **Aplicaciones**

Es muy importante tener claro el ámbito de aplicación de la simulación; entre las muchas aplicaciones financieras posibles en donde se ha aplicado con éxito podemos citar:

<sup>2</sup> Profesor Escuela de Matemática. Universidad de Costa Rica - Univesidad Nacional. Correo elecrónico: (*cazofeifa@uinteramericana.edu*).

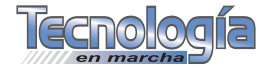

<sup>1</sup> Este artículo fue financiado por el proyecto N.º 820-A2-115, inscrito en la Vicerrectoría de Investigación de la Universidad de Costa Rica.

#### **Introducci ón de productos nuevos**

El objetivo central de esta simulaci ón es determinar aquella probabilidad que tiene un producto nuevo de producir un beneficio. Se desarrolla un modelo que relaciona la utilidad con las distintas entradas probabil ísticas como, por ejemplo, la demanda, el costo de las piezas o materia prima y el costo de la mano de obra, etc. La única entrada que se controla es si se introduce o no el producto en el mercado. Al generar una diversidad de posibles valores en funci ón de las entradas probabil ísticas, se calcula la utilidad resultante.

#### **Pol íticas de inventario**

El objetivo de esta simulaci ón es poder escoger una pol ítica adecuada de inventarios que resulte en un buen servicio a los clientes y a un costo razonable. Por lo tanto, se desarrolla un modelo que involucra el costo y nivel de servicio con entradas probabil ísticas, como la demanda del producto y el plazo de entrega de los proveedores, y con entradas controlables, como la cantidad que se debe pedir y el punto de pedido. Para cada juego de entradas controlables, se generar ían diversos valores posibles para las entradas probabil ísticas y se calcular ía el costo y niveles de servicio resultantes.

#### **Líneas de espera**

Se quiere determinar los tiempos de espera en un cajero autom ático, por ejemplo en un banco. Se desarrolla un modelo que relaciona los tiempos de espera de los clientes con entradas probabil ísticas (una distribuci ón Poisson), como la llegada de los clientes y los tiempos de servicio (una distribuci ó n exponencial), y una entrada controlable, el n úmero de cajeros autom áticos instalados. Para cada valor de entrada controlable (en este caso el n úmero de m áquinas), se generaría una diversidad de

valores para las entradas probabil ísticas y se calcularían los tiempos de espera de los clientes, as í como su n úmero esperado en la cola y el tiempo de servicio.

#### **Finanzas**

Hacer an álisis de riesgo en procesos financieros mediante la imitaci ó n repetida de la evoluci ón de las transacciones involucradas para generar un perfil de los posibles resultados:

- Aplicación al planeamiento de capacidad.
- Aplicaciones para determinar pol íticas de mantenimiento óptimo.
- Modelando intercambio de mercados.
- El uso de simulaci ón en administraci ón de proyectos.
- Simulando presupuestos en efectivo.
- Cubrimiento con futuros.
- Simulando precios de *stocks* y opciones.
- Opciones ex óticas.
- Determinar pol íticas óptimas de mantenimiento.
- Estimando la distribuci ón del tiempo de concluir un proyecto.
- Determinar la probabilidad de que una actividad sea crítica.
- Determinar la tasa de riesgo asociado con un portafolio de bonos.
- C álculo del riesgo en un an álisis financiero.
- Proyecci ón de ventas.
- An álisis de la tasa de retorno.
- An álisis de distribuci ón de estrategias.
- An álisis de mercadeo.

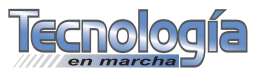

Los modelos de simulación que se van a considerar difieren de otros modelos en los siguientes aspectos:

- Los modelos de simulación no se han diseñado para encontrar la mejor solución o soluciones óptimas, como en la programación lineal o en análisis de decisiones, sino que evalúan diferentes alternativas y se toma una decisión con base en una comparación de los resultados. Es decir, se evalúa el desempeño de sistemas previamente especificados.
- Los modelos de simulación suelen enfocarse en operaciones detalladas del sistema, ya sean físicas o financieras. En el sistema se estudia la manera como funciona a través del tiempo y se incluyen los efectos de los resultados de un periodo sobre el siguiente.
- La simulación por computadora imita la operación de este sistema mediante el uso de distribuciones de probabilidad correspondientes para generar en forma aleatoria los diversos eventos que ocurren en el sistema. Sin embargo, en lugar de operar un sistema físico, la computadora solo registra las ocurrencias de los eventos simulados y el comportamiento resultante de este sistema simulado.
- Los modelos de simulación incluyen elementos aleatorios o probabilísticos; estos contienen ejemplos de sistemas de colas, de inventario y modelos de análisis de riesgos, a menudos llamados *Simulación Monte Carlo*.

# **Simulación Monte Carlo**

La simulación Monte Carlo es básicamente un muestreo experimental cuyo propósito es estimar las distribuciones de las variables de salida que depende de variables probabilísticas de entrada. Los investigadores acuñaron este término por su similaridad al muestreo aleatorio en los juegos de ruleta en los casinos de Monte Carlo.

Así, por ejemplo, el modelo de Monte Carlo puede simular los resultados que puede asumir el VAN de un proyecto. Pero lo más relevante es que la simulación permite experimentar para observar los resultados que va mostrando dicho VAN.

# **Uso de Excel en la simulación**

Por otra parte, puesto que hoy en día los modelos de simulación pueden crearse y ejecutarse en una PC. El nivel de conocimientos de computación y matemática requeridos para diseñar y correr un simulador útil se ha reducido considerablemente. La capacidad de los modelos de simulación para tratar con la complejidad, manejar la variabilidad de las medidas de desempeño y reproducir el comportamiento a corto plazo permite que la simulación sea una herramienta poderosa.

Además, la potencia de las "PC" recientemente ha hecho posible que el administrador use hojas de cálculo para evaluar el riesgo de inversiones financieras, evaluación de proyectos, planes de retiro y otros tipos de decisiones de negocios. Lo anterior se debe a la flexibilidad y capacidad estadística de la hoja de cálculo, la cual la torna especial para el desarrollo de los modelos de simulación, particularmente en el uso de la simulación Monte Carlo. De hecho, es quizá la hoja electrónica la más elegante de todas las aplicaciones de *software*, pues ella proporciona al usuario un gran poder en la conducción de los análisis financieros.

# **Beneficios de la simulación**

• Los modelos simulados son más fáciles de entender que muchos modelos analíticos.

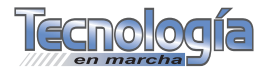

- Se gana "experiencia " en forma barata simulando en el computador sin correr riesgos reales.
- Se obtienen resultados de manera rápida.
- Con los modelos de simulación es posible analizar sistemas muy complejos, donde los modelos anal íticos no pueden llegar.

# **An álisis de riesgo**

An álisis de riesgo es el proceso de predecir el resultado de una decisi ón ante una incertidumbre. El siguiente problema presenta una gran incertidumbre: *La introducci ón de un nuevo producto.* Primeramente, se har á un an álisis de riesgo sin utilizar la simulaci ón y posteriormente se presentar á otro an álisis, con la ayuda de la simulaci ón.

# **Introducci ó n de un producto nuevo**

La compañía PcSA comercia equipo inform ático. El equipo de la compañí a encargado del dise ño de productos ha desarrollado un prototipo de una impresora port átil de alta calidad. Esta nueva impresora tiene un potencial para ganarse un porcentaje importante del mercado. Los an álisis preliminares financieros y de mercadeo han llevado a establecer un precio de venta y un presupuesto para los costos administrativos y de publicidad para el primer a ño.

Precio de venta = 70.000 colones por unidad

Costos administrativos  $= 160$  millones de colones

Costos de publicidad = 80 millones de colones

Sin embargo, el costo de mano de obra directa, el costo de componentes y la demanda del primer a ño de la impresora

no se conocen con exactitud y por lo tanto se consideran las entradas probabil ísticas del modelo. Ahora bien, el comportamiento de estas entradas se debe describir mediante *distribuciones de probabilidad* .

De acuerdo con experiencias previas, se han hecho las siguientes mejores estimaciones de los valores anteriores, a saber:

 $15.000 = \text{costo}$  de mano de obra directa.

 $30.000 = \text{costo}$  de componentes,

20.000 = demanda del primer a ño.

Estos valores formar án el escenario b ásico para la empresa PcSA. Se requiere, adem ás, un an álisis del potencial de utilidades de la impresora durante su primer a ño. Para ello ponemos:

 $C_1$  = costo de mano de obra por unidad.

 $C_2$  = costo de componentes por unidad.

 $X =$  demanda del primer año

Por lo tanto, el modelo se puede escribir como:

Utilidad =  $(70.000 \text{ - } C_1 \text{ - } C_2)X$  -240.000.000

Si sustituimos los mejores valores estimados, se tiene la siguiente proyecci ón de las utilidades

Utilidad = (70.000-15.000-30.000) 20.000-240.000.000= 260.000.000 (\*)

Observemos que este escenario es atrayente, pero qu é pasar ía si los estimados anteriores no ocurren tal y como se espera. Supongamos que la empresa cree que los costos de mano de obra pueden oscilar de 10.000 hasta 22.000 colones por unidad, el costo de componentes de 25.000 hasta 35.000, y la demanda del primer a ño puede resultar de 9. 000 hasta 28.500 unidades.

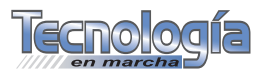

En realidad, debemos evaluar dos escenarios más: *uno pesimista y otro optimista*.

Para el escenario pesimista tenemos la utilidad proyectada:

Utilidad = (70.000-22.000-35.000)  $9.000-240.000.000 = -123.000.000$ 

Es decir, se tiene una pérdida proyectada de 123 millones de colones. En cambio, para el escenario optimista se proyecta la siguiente ganancia:

Utilidad = (70.000-10.000-25.000) 28.500-240.000= 757.500.000

Se puede concluir que, por el análisis anterior, las utilidades anteriores pueden estar en un rango desde una pérdida de 123 millones a una utilidad de 757.000.000, con un valor de escenario base de 260.000.000 dado por (\*).

Se pueden analizar otros escenarios que PcSA desee considerar. *Sin embargo, la dificultad en este tipo de análisis es que no especifica cuál es la probabilidad de cada uno de los distintos valores de utilidad o de pérdida*. De hecho, no se tiene ninguna idea de la probabilidad de una pérdida.

#### **Proceso de simulación**

Lo que haremos ahora será similar a desarrollar muchos escenarios de "qué pasaría si", generando de manera aleatoria valores para las distintas entradas probabilísticas del problema, con la ventaja de que nos va a permitir tener un juicio sobre la probabilidad de los posibles valores de utilidad o de pérdida.

Ahora necesitamos generar valores para las entradas probabilísticas que sean representativas de lo que pudiéramos observar en la práctica. *Para generar estos valores, necesitamos saber cuál es la distribución de probabilidad de cada entrada probabilística como se indicó al principio.*

Supongamos que ciertos análisis realizados por PcSA han llevado a considerar las siguientes distribuciones de probabilidad:

#### *Costo de mano de obra directa*

Este costo va de 10.000 hasta 22.000 por unidad, quedando descrito por la tabla 1.

#### *Costo de componentes*

El costo de componentes va de 25.000 hasta 35.000 por unidad siguiendo una distribución uniforme. Sabemos que este costo depende en general de la economía, de la demanda y de políticas de precios de los proveedores.

#### *Demanda del primer año*

Esta demanda queda descrita por la distribución de probabilidad normal, donde el valor medio esperado es de

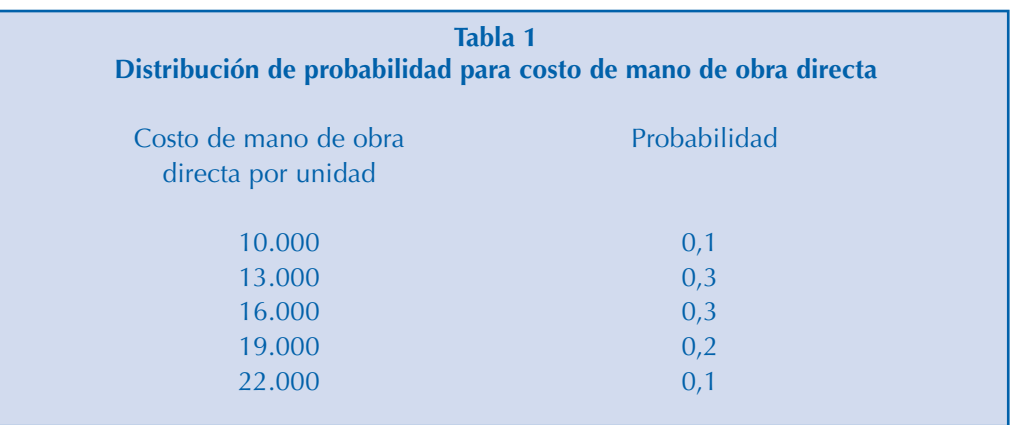

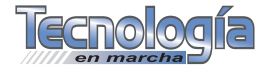

14.500 unidades y la desviación estándar es de 4.000 unidades.

Ahora para simular el problema de PcSA se deben generar valores para estas tres entradas probabilísticas y calcular la utilidad resultante. Después se debe generar otro juego de valores para las mismas entradas probabilísticas, calcular un segundo valor para la utilidad y así sucesivamente. Se continúa el proceso hasta que estemos seguros de que se han realizado suficientes ensayos para poder tener una buena imagen de la distribución de los valores que toma de utilidad.

*Este proceso de generar las entradas probabilísticas y de calcular el valor del resultado se conoce como simulación*. Observemos que el precio de venta, el costo administrativo y el costo de publicidad, se conservan fijos en toda la corrida de simulación.

Para la simulación se pueden desarrollar mediciones de interés, por ejemplo, en particular estamos interesados en calcular:

- a) la utilidad promedio y
- b) la probabilidad de una pérdida

Como las mediciones de estos resultados tienen que ser significativas, los valores de las entradas probabilísticas tienen que ser *representativos* de lo que es probable que ocurra al introducir la nueva impresora en el mercado. Veamos la capacidad de cómo generar estos valores representativos para las distintas entradas probabilísticas.

#### *Números aleatorios y la generación de valores de entradas probabilísticas*

Los números aleatorios generados por computadora se eligen al azar en el intervalo de 0 a 1, pero sin incluir a 1. Como cada número generado por computadora tiene la misma probabilidad, se dice que están distribuidos de manera uniforme en el intervalo [0,1].

Colocando =RAND() o =ALEATORIO() en una celda de Excel, se producirá un número aleatorio entre 0 y 1.

# **Generación para la distribución de probabilidad discreta**

Comenzaremos por mostrar cómo generar un valor para el costo de mano de obra directa por unidad. Se asigna un intervalo de números aleatorios a cada valor posible del costo de mano de obra directa, de forma que la probabilidad de generar un número aleatorio en el intervalo sea igual a la probabilidad del costo de mano de obra directa correspondiente. En la tabla de costo de mano de obra se muestra la manera de hacerlo.

Para lograr generar números aleatorios en Excel siguiendo una distribución discreta, se va a Análisis de Datos en Herramientas

**Intervalos de números aleatorios para la generación de valores del costo directo de mano de obra por unidad para la impresora PcSA**

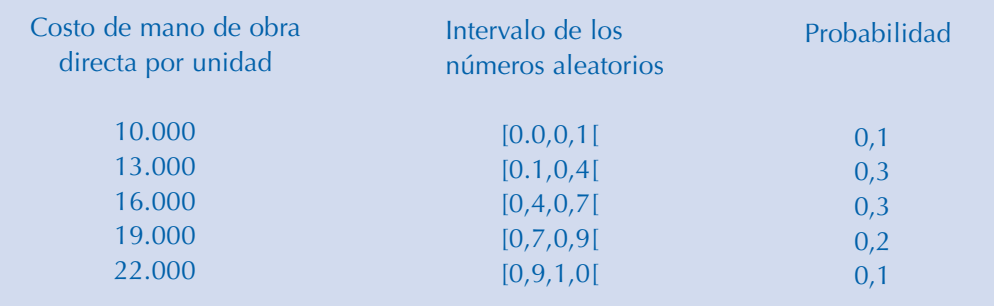

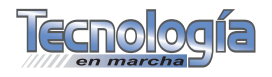

y se escoge generación de números aleatorios, luego en el cuadro de diálogo se marca en la casilla de número de variables: 1 ó 5, dependiendo el número de columnas escogidas donde se colocarán los números, en la casilla de Número de números aleatorios: se pone el número de ensayos, en este caso 70, donde dice distribución, se escoge *discreta* porque se tiene la distribución ya dada por la tabla anterior, la cual se debe especificar en la celda que dice: valor y probabilidad del rango y finalmente se escoge una celda para el rango de salida.

Otra posibilidad es usar la función BUSCARV, la cual hace la misma función anterior sin tener que usar los menús anteriores.

Lo anterior se realiza pues como los números aleatorios tienen una misma probabilidad, así los analistas pueden por tanto asignar rangos de números aleatorios a valores correspondientes de entradas probabilísticas, de manera que la probabilidad de cualquier valor de entrada al modelo de simulación sea idéntica a la probabilidad de su aparición en el sistema real.

Por tanto, ahora la probabilidad de generar un número aleatorio en cualquier intervalo es igual a la probabilidad de obtener el valor correspondiente del costo de mano de obra directa, por lo que, para generar un valor aleatorio para el costo de mano de obra directa, generaremos un número aleatorio entre 0 y 1. Si el número aleatorio es mayor a 0,0, pero inferior a 0,3, se define el costo de mano de obra directa igual a 10.000. Si el número aleatorio es mayor a 0,3, pero inferior a 0,6, estableceremos el costo de mano de obra directa igual a 16.000 y así sucesivamente.

#### *Generación de valores para el costo de componentes*

Como su distribución de probabilidad es distinta a la del costo de mano de

obra directa, procederemos de manera diferente en la generación de los valores. Como su distribución es uniforme (*esto es válido para cualquier distribución de probabilidad uniforme*), se utiliza la siguiente relación entre el número aleatorio y el valor asociado del costo de componentes, la cual se obtiene a partir del método de la transformada inversa:

Costo de componentes

- $=$  a + r(b-a), en donde
- r= número aleatorio entre 0 y 1 con distribución uniforme
- a= valor más pequeño para el costo de componentes del costo de componentes

Para nuestro caso,  $a = 25.000$  y b=35.000; por tanto el costo de componentes está dado por la ecuación:

#### **Costo de componentes = 25.000 +**  $r(35.000-25.000) = 25.000 + 10.000r$ .

Poniéndolo en el lenguaje de Excel, se tendría la fórmula:

#### **Costo de componentes = 25.000 + 10.000 \*** aleatorio( ).

Supongamos ahora que se tiene el número aleatorio 0,2680, en este caso el valor del costo de componentes que se genera es:  $25.000 + 10.000* 0.2680 =$ 27.680.

Si en el siguiente ensayo se genera un número aleatorio igual a 0,5871; entonces, el costo de componentes sería 30.871 y así sucesivamente.

# *Generación de valores para la demanda del primer año*

Como la demanda tiene una distribución normal con media ∝=14.500 y desviación estándar σ=4.000. El procedimiento para generar números aleatorios a partir de una distribución normal no se explicará debido a su complejidad matemática. Sin embargo, los paquetes de simulación por

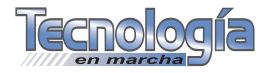

computadora y principalmente las hojas de cálculo poseen una función que genera valores al azar a partir de una distribución de probabilidad normal, lo único que se necesita es introducir el valor medio y la desviación estándar.

En el caso de Excel, colocamos la siguiente fórmula en una celda para obtener el valor de una entrada probabilística que está distribuida normalmente:

#### $=$ NORMINV(RAND(),  $\mu$ =media, σ=desviación estándar)

Para nuestro caso en particular, tendríamos:

# **=NORMINV(RAND( ), µ=14.500,** σ**=4.000)**

# **o**

#### **=DISTR.NORM.INV(ALEATORIO ( ), µ=14.500,** σ**=4000)**

NOTA: Se puede observar que números aleatorios inferiores a 0,5 generan valores de la demanda por debajo de la media y números aleatorios superiores a 0,5 generan valores de la demanda por encima de la media. Así, el número aleatorio 0,5000 debe generar una demanda de 14.500.

#### *Ejecución del modelo de simulación*

El paso por seguir es realizar los cálculos de las respectivas utilidades: Cada uno de los ensayos en la simulación involucra generar valores al azar para las entradas probabilísticas (costo de mano de obra directa, costo de componentes y demanda del primer año) y después calcular la utilidad. La corrida de simulación queda concluida cuando se haya llevado a cabo un número satisfactorio de ensayos.

Contenidos de las celdas de los costos, la demanda y la utilidad:

- Costo de mano de obra: =BUSCARV(ALEATORIO( ); \$A \$4: \$C\$8, 3, verdadero)
- Costo de componentes:  $= 25.000 +$ 10.000\*ALEATORIO( )
- Distribución de la demanda: =DISTR.NORM.INV (ALEATORIO ( ), 14.500, 4.000)
- Utilidad:  $= (70,000 B12 C12)*D12-$ 200.000.000 (En referencia a la fila 12 de la siguiente tabla). Las fórmulas anteriores se introducen en la fila correspondiente al primer ensayo, posteriormente se realiza un "*copy*" en cada columna hasta el número deseado de ensayos, en este caso 70.

Las funciones BUSCARV y DISTR. NORM.INV se localizan en las funciones estadísticas de  $f<sub>x</sub>$ . La siguiente tabla nos muestra cómo proceder para nuestro problema con una simulación de 70 ensayos. Usted puede realizar 2000 ensayos para obtener un cuadro más realista. Recuerde que de muestra a

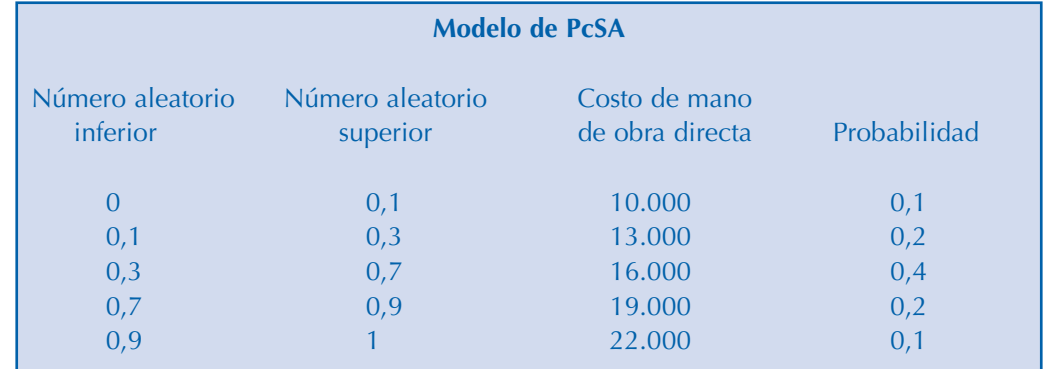

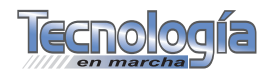

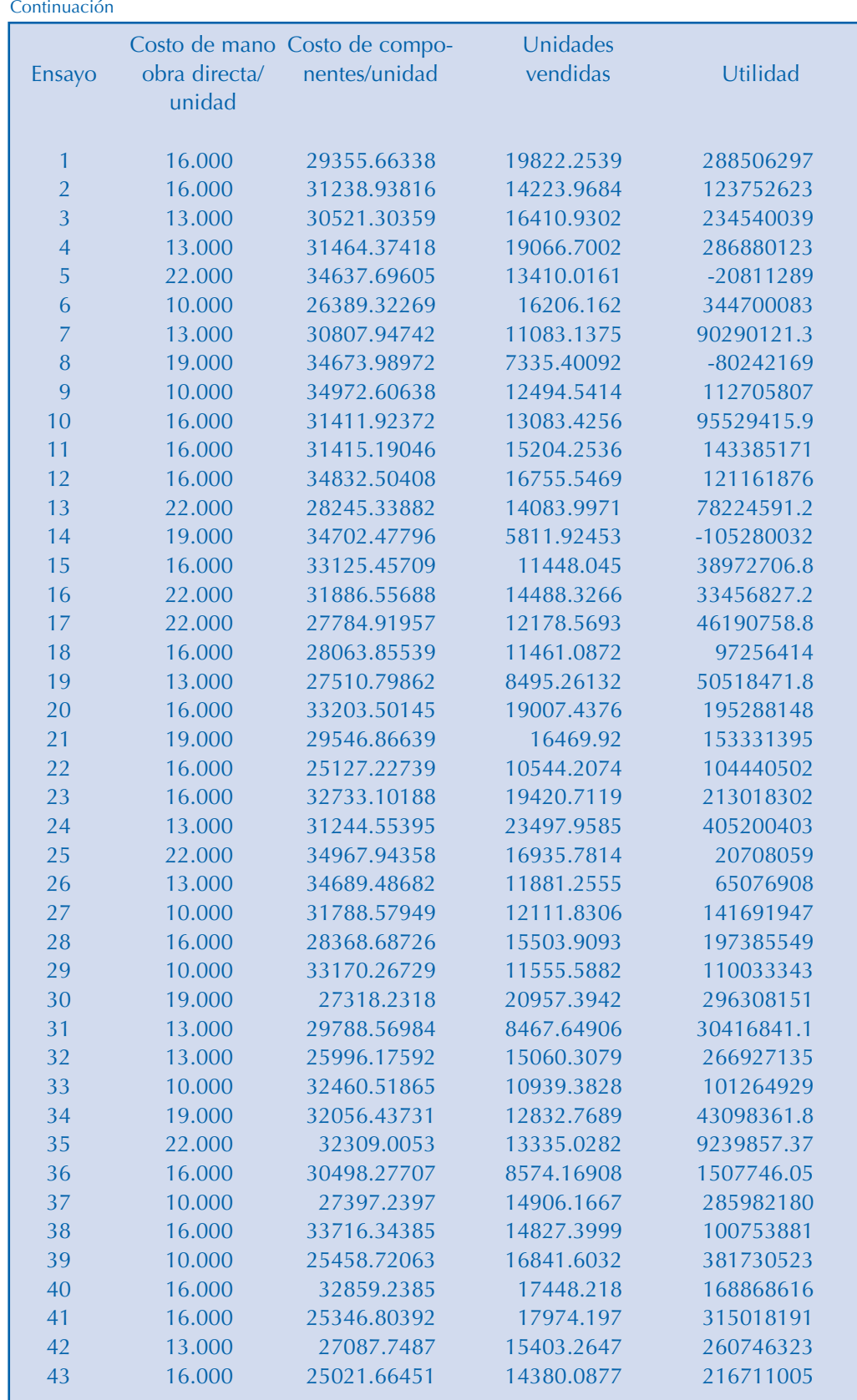

Continúa en la siguiente página

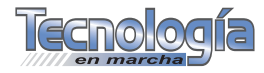

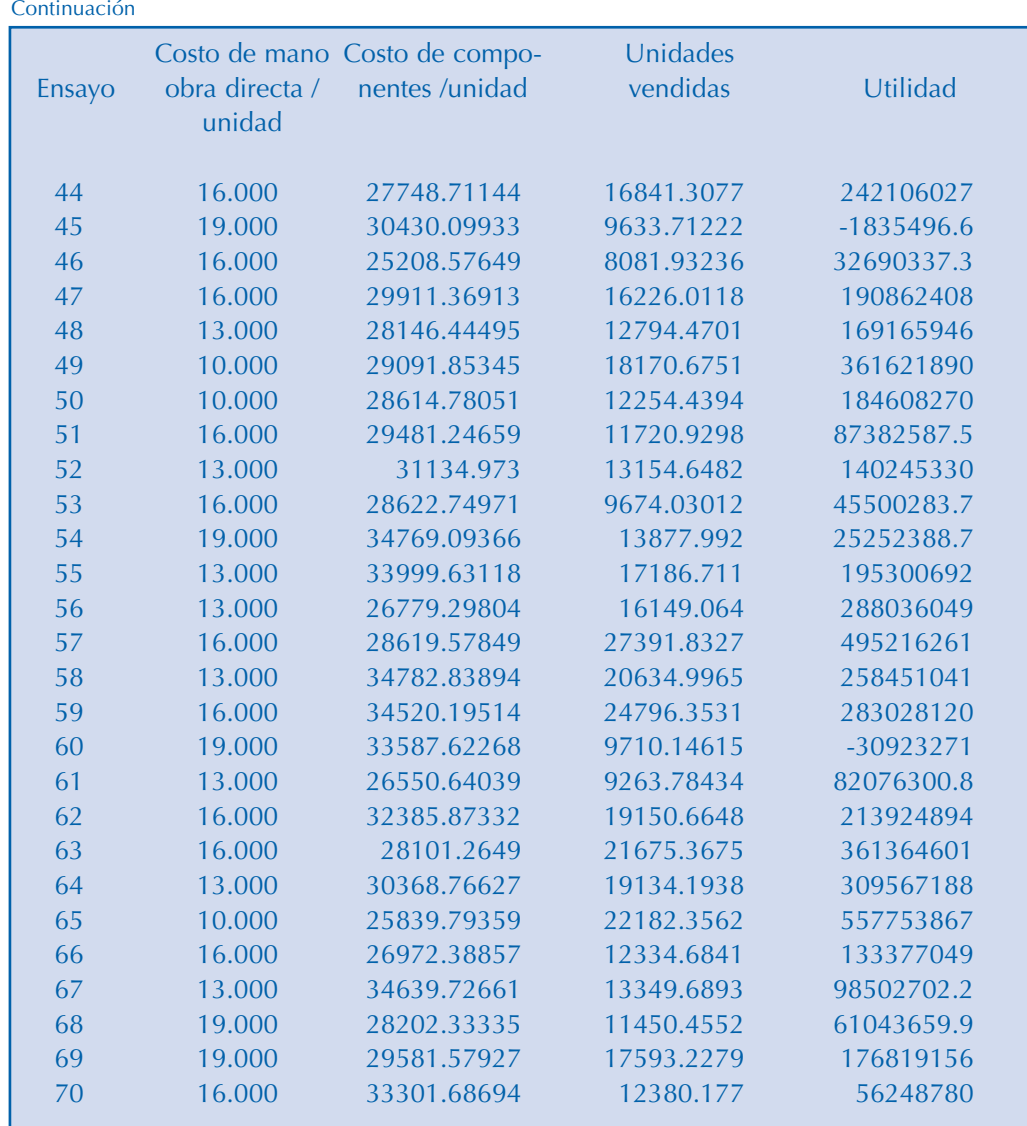

muestra los resultados difieren, precisamente por el error de muestreo.

Podemos observar que para esta muestra de 70 utilidades, tenemos que *la probabilidad de pérdida es de un 7,1%*. La repetición del proceso de simulación con distintos valores de entradas probabilísticas es parte esencial de cualquier simulación. A través de ensayos repetidos, la administración empezará a comprender lo que pudiera ocurrir cuando el producto se introduce en el mercado.

Vemos que en el caso de la simulación los valores generados para las entradas

probabilísticas aparecen con las mismas posibilidades que se esperaría ocurriera en la práctica. De hecho, un ensayo no aporta una comprensión completa de los niveles posibles de utilidad o de pérdida, por tanto *se recomienda correr la simulación para un número relativamente grande de ensayos como una forma de obtener resultados útiles*.

#### *Interpretación de los resultados de la simulación*

Los resultados obtenidos nos van a ayudar a comprender mejor el potencial de utilidad o de pérdida. Por tanto, se recomienda realizar un histograma de la

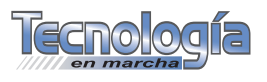

utilidad simulada y obtener además las correspondientes estadísticas descriptivas para el número de ensayos pedidos en la simulación, en estas últimas se puede incluir el número de pérdidas (para calcular la probabilidad de una pérdida), la utilidad mínima y la utilidad máxima. Con estos datos se toman las decisiones adecuadas. Recordemos que *los estudios de simulación permiten una estimación objetiva de la probabilidad de una pérdida, lo que es un aspecto de importancia en el análisis de riesgo*.

Es claro que con la simulación se obtiene mucha mayor información. Así, por ejemplo, aunque los escenarios pesimista y optimista son posibles, puede suceder que en una corrida de 1 000 simulaciones, estos sean poco probables. Por otra parte, si por ejemplo se tiene una probabilidad de pérdida de 0,071, la cual puede ser aceptable para la administración, dado que se tiene una probabilidad de que la utilidad sea beneficiosa. De lo contrario, PcSA puede realizar nuevas investigaciones de mercado antes de decidir la introducción del producto. En cualquier caso, los resultados de la simulación deben ser una ayuda para llegar a una decisión apropiada.

Para evaluar el riesgo correspondiente del proyecto, se usó las estadísticas descriptivas, además se puede utilizar la tecla F9 para realizar otra simulación completa de PcSA. En este caso, la hoja de cálculo volverá a calcularse y se incluirá un nuevo conjunto de resultados de simulación. Cualquier resumen, medidas o funciones de los datos que se hubieran incorporado anteriormente a la hoja de cálculo se actualizarán de manera automática. Para realizar la estadística descriptiva y su histograma, primero se debe congelar o fijar la columna de las utilidades; esto se consigue marcando las 70 utilidades obtenidas y luego proceder así: copiar / copiar / pegado especial / pegar / valores.

A continuación presentamos la estadística descriptiva de la simulación anterior; esto se consigue en Análisis de datos que se encuentra en Herramientas de Excel. Observemos que la utilidad menor es de -105 280 031,8 y la utilidad superior es de 557 753 867,4. Además, la utilidad promedio es de 158 312 474,2, con una desviación estándar bastante grande de 132 220 387,9.

También, como destacamos antes, se debe realizar un histograma de los resultados de la simulación; debajo del

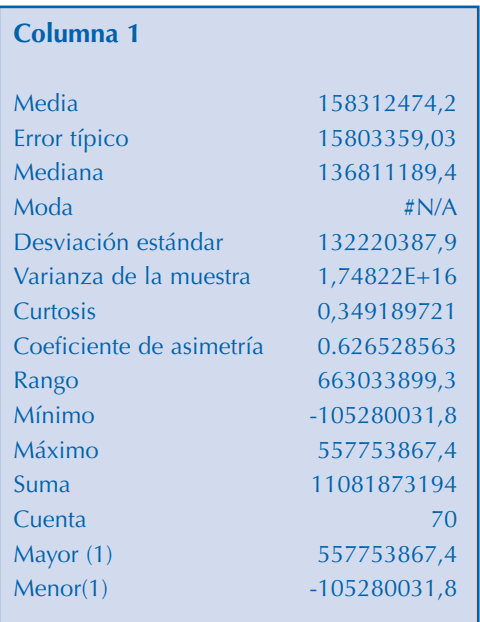

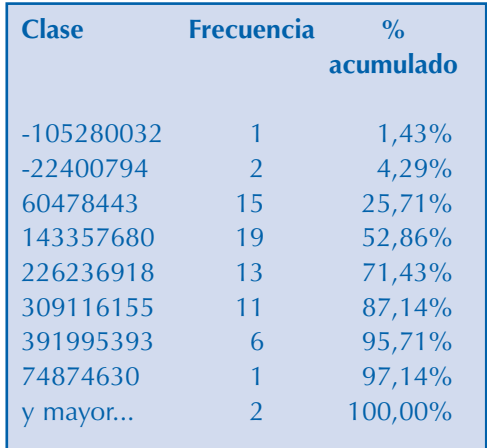

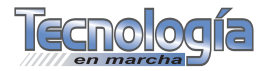

cuadro de la estadística descriptiva, aparece el cuadro de frecuencia realizado por Excel y que proporciona el siguiente gráfico (Herramientas / Análisis de datos / Histograma):

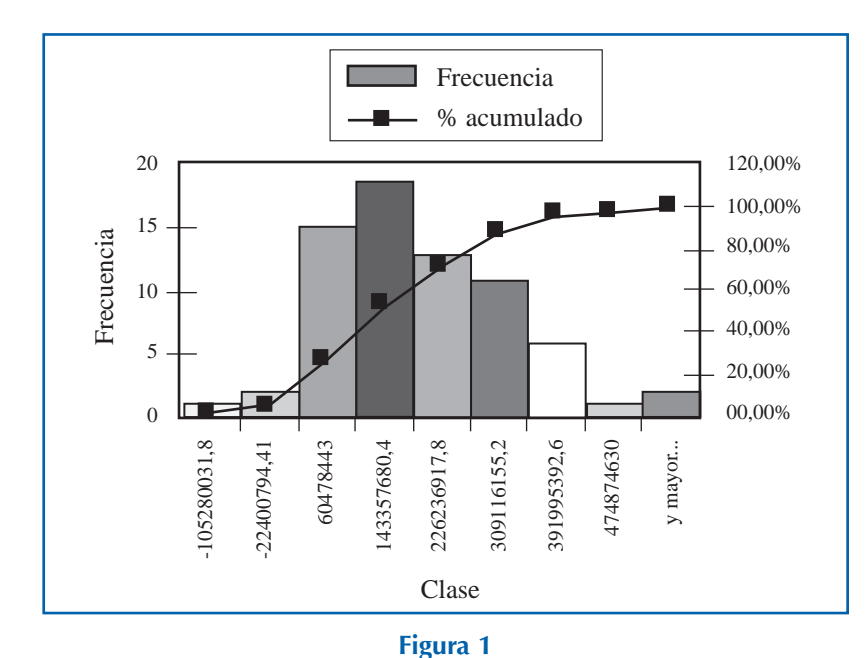

**Histograma.**

Los intervalos de confianza también proporcionan información valiosa, en este caso Excel nos dice que el nivel de confianza es:

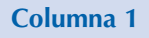

Nivel de confianza (95,0%)31526829

Por tanto, el intervalo de confianza para esta simulación será [126.785.645,2- 189.839.303,2] Es decir, podemos tener un 95% de confianza en que la verdadera utilidad esperada está en algún punto entre 126.785.645,2 y 189.839.303,2, siendo nuestra mejor aproximación 158.312.474,2.

Si se desea más precisión, se deben realizar más de 70 ensayos para dar una mejor estimación del rendimiento esperado, pero incluso con un mayor número de ensayos puede haber alguna diferencia entre el promedio simulado y el rendimiento esperado real.

Observamos que con la simulación se obtiene más información que con los escenarios; qué pasaría si incluso escenarios pesimistas y optimistas podrían tener pocas probabilidades de que ocurrieran en la realidad, lo cual nos da mucha información para un buen análisis de riesgo; se puede además observar cuáles son los valores de utilidad más probables.

Si queremos realizar un número grande de ensayos en Excel, digamos 2000 ensayos, esta tarea puede convertirse en una actividad tediosa y aburrida. Para compensar lo anterior y evitar llenar hojas de trabajo con muchos datos innecesarios, hay disponibles en el mercado dos tipos de *software* orientados a Excel que minimizan estos trabajos: ®CRYSTALL BALL y ®CRYS, los cuales aplicaré en posteriores trabajos.

Finalmente, en aquellos casos en que se tenga un modelo analítico para describir el problema, es mejor usar este que la simulación. Sin embargo, en los problemas donde se presenta riesgo e incertidumbre, es recomendable el uso de la simulación.

# **Bibliografía**

- Anderson, Sweeney, Williams. *Métodos cuantitativos para los negocios.* Séptima edición. Editorial Thomson. México. 1999.
- Azarang, M-Gracía, E. *Simulación y análisis de modelos estocásticos*. Editorial McGraw-Hill. México. 1996.
- Bierman, Bonini, Hausman. *Análisis cuantitativo para la toma de decisiones.* Editorial McGraw-Hill. México. 2000.

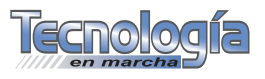

- Eppen, F/ Gould, G/ Schmidt, C.P/ Moore, J/ Weatherford, L. *Investigación de operaciones en la ciencia administrativa*. Prentice Hall. México. 2000.
- Evans J-Olson D. *Introduction to Simulation and Risk Analysis*. Prentice Hall. New Jersey. 2002.
- Kinkoph S. *Microsoft Excel 2000*. Prentice Hall. 1999.
- Mathur, K/ Solow, D. *Investigación de operaciones. El arte de la toma de decisiones.* Prentice Hall. México. 1996.
- Law,A-Kelton, D. *Simulation Modelling & Analysis*. McGraw-Hill, Inc. New York. 1991.
- López Paulo. *Probabilidad y Estadística. Conceptos, modelos, aplicaciones con Excel*. Prentice Hall. México. 2000.
- Wayne Winston. *Financial Models Using Simulation and Optimization II*. PAL N. º 081. 1998.
- Wayne Winston. *Simulation Modeling using @RISK* . Duxbury. PAL. USA. 2001.

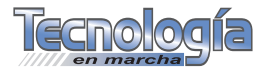